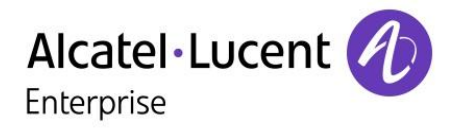

## OmniPCX Office Rich Communication Edition

## 8018 DeskPhone

**User Manual** 

8AL90331ENAAed01-1617

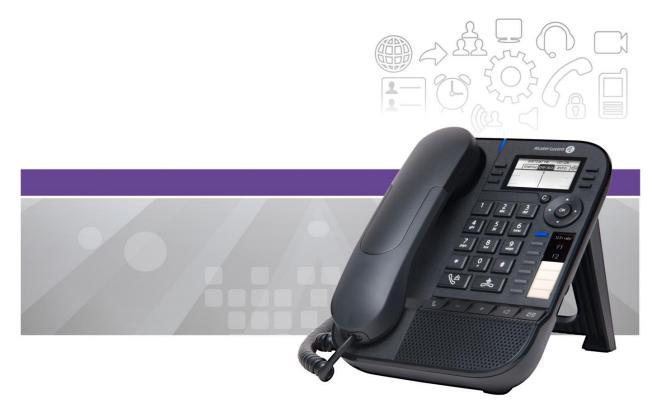

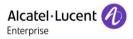

## Introduction

Thank you for choosing our DeskPhone. We hope it will give you entire satisfaction. This model offers enhanced ergonomical features for more effective communication.

This manual describes the services offered by the 8018 DeskPhone connected to an OmniPCX Office RCE system.

The labels and icons presented in this document are not contractually binding and may be modified without prior warning.

#### 

| 1.1  | 8018 DESKPHONE                       | .6 |
|------|--------------------------------------|----|
| 1.2  | DESCRIPTION OF THE CONNECTORS        | .6 |
| 1.3  | WELCOME SCREENS                      | .7 |
| 1.4  | NAVIGATION                           | .7 |
| 1.5  | CHANGING OR UPDATING THE PHONE LABEL | .8 |
| 1.6  | STATUS ICONS / CALL ICONS            | .8 |
| 1.7  | FEATURES KEYS                        | .9 |
| 1.8  | PREPROGRAMMED KEYS                   | .9 |
| 1.9  | ALPHABETIC KEYBOARD                  | .9 |
| 1.10 | CALL MANAGEMENT SCREEN               | 10 |

#### 

| 2.1        | MESSAGING PORTAL                                                              |
|------------|-------------------------------------------------------------------------------|
| 2.2        | CONSULTING THE CALL LOG                                                       |
| 2.3        | MAKING A CALL                                                                 |
| 2.4        | RECEIVING A CALL                                                              |
| 2.5        | USING THE TELEPHONE IN 'HANDS FREE' MODE                                      |
| 2.6        | ACTIVATING THE LOUDSPEAKER DURING A CONVERSATION (HANDSET LIFTED)-LOUDSPEAKER |
| 2.7        | CALLING A CONTACT USING THE SEARCH BY NAME FEATURE                            |
| 2.8        | MAKE CALLS VIA YOUR PROGRAMMED CALL KEYS                                      |
| 2.9        | FILTERING CALLS USING THE VOICE MAILBOX                                       |
| 2.10       | REDIALING16                                                                   |
| 2.11       | REQUESTING AUTOMATIC CALLBACK IF INTERNAL NUMBER IS BUSY16                    |
| 2.12       | CANCELLING AN AUTOMATIC CALLBACK                                              |
| 2.13       | RECEIVING INTERCOM CALLS                                                      |
| 2.14       | Sending DTMF signals                                                          |
| 2.15       | MUTE, SO THAT YOUR CALLER CANNOT HEAR YOU17                                   |
| 2.16       | SENDING AN INSTANT MESSAGE TO A CONTACT                                       |
| 2.17       | ANSWERING WITH AN INSTANT MESSAGE19                                           |
| 2.18       | CONSULTING INSTANT MESSAGES                                                   |
|            |                                                                               |
| <u>3</u> [ | DURING A CONVERSATION                                                         |
|            |                                                                               |
| 3.1        | MAKING A SECOND CALL DURING A CONVERSATION                                    |
| 3.2        | Answering a second call during a conversation                                 |
| 3.3        | SWITCHING BETWEEN CALLS (BROKER CALL)                                         |
| 3.4        | TRANSFERRING A CALL                                                           |
| 3.5        | TRANSFER A CALL TO A VOICE MAIL                                               |
| 3.6        | THREE-WAY CONFERENCE WITH INTERNAL AND/OR EXTERNAL CALLERS (CONFERENCE)       |
| 3.7        | PLACING A CALL ON HOLD (HOLD)                                                 |
| 3.8        | PLACING AN OUTSIDE CALL ON HOLD (PARKING)                                     |
| 3.9        | INTRUSION INTO AN INTERNAL CONVERSATION                                       |
| 3.10       | STORE A NUMBER                                                                |
| 3.11       | Adjust audio volume                                                           |

| <u>4</u>   | MEET ME ' CONFERENCE                                                                 |
|------------|--------------------------------------------------------------------------------------|
| _          |                                                                                      |
| 4.1        | INITIATE A 'MEET ME ' CONFERENCE                                                     |
| 4.2        | JOIN A 'MEET ME 'CONFERENCE                                                          |
| 7.2        | JOIN A WILLT ME CONFERENCE                                                           |
| F          |                                                                                      |
| <u>5</u>   | SHARING                                                                              |
|            |                                                                                      |
| 5.1        | RECEIVING SUPERVISED CALL RINGING                                                    |
| 5.2        | ANSWERING THE GENERAL BELL                                                           |
| 5.3        | MANAGER/ASSISTANT FILTERING                                                          |
| 5.4        | CALL PICK-UP                                                                         |
| 5.5        | HUNTING GROUPS                                                                       |
| 5.6        | CALLING AN INTERNAL CALLER ON HIS/HER PAGER27                                        |
| 5.7        | Answering a Call on your pager                                                       |
| 5.8        | CALLING A CALLER ON HIS/HER LOUDSPEAKER                                              |
| 5.9        | SEND A VOICE MESSAGE COPY                                                            |
| 5.1        | SENDING A RECORDED MESSAGE TO A NUMBER OR A DISTRIBUTION LIST                        |
| 5.1        | BROADCASTING A MESSAGE ON THE LOUDSPEAKERS OF A STATION GROUP                        |
|            |                                                                                      |
| 6          | KEEP IN TOUCH                                                                        |
| ž          |                                                                                      |
| 6.1        | SELECTING CALLS TO BE FORWARDED                                                      |
| 6.2        | FORWARDING CALLS TO ANOTHER NUMBER (IMMEDIATE FORWARD)                               |
| 6.3        | FORWARDING CALLS TO ANOTHER NUMBER (IMMEDIATE FORWARD)                               |
|            |                                                                                      |
| 6.4        | WHEN YOU RETURN, CONSULT RECORDED MESSAGES                                           |
| 6.5        | ACTIVATEDISABLE THE PERSONAL ASSISTANT                                               |
| 6.6        | PERSONAL ASSISTANT: REACHING YOU WITH ONE NUMBER ONLY                                |
| 6.7        | FORWARDING CALLS TO YOUR PAGER                                                       |
| 6.8        | FORWARDING YOUR CALLS FROM THE RECEIVING TERMINAL ('FOLLOW ME')                      |
| 6.9        | DIVERTING ALL GROUP CALLS                                                            |
| 6.1        |                                                                                      |
| <b>6.1</b> |                                                                                      |
| 6.1        |                                                                                      |
| 6.1        |                                                                                      |
| 6.14       | LEAVING A RECORDED MESSAGE FOR INTERNAL CALLERS                                      |
| 6.1        | 5 CONSULTING WRITTEN MESSAGES                                                        |
| 6.1        | Message Notification                                                                 |
|            |                                                                                      |
| 7          | MANAGING YOUR CHARGES                                                                |
|            |                                                                                      |
| 7.1        | CHARGING YOUR CALLS DIRECTLY TO BUSINESS ACCOUNTS                                    |
|            |                                                                                      |
| 7.2        | FINDING OUT THE COST OF AN OUTSIDE CALL MADE FOR AN INTERNAL USER FROM YOUR TERMINAL |

#### 

| 8.1  | INITIALIZING YOUR VOICE MAILBOX                                         | . 36 |
|------|-------------------------------------------------------------------------|------|
| 8.2  | CUSTOMIZING YOUR VOICE GREETING                                         | .36  |
| 8.3  | MODIFYING YOUR PERSONAL CODE                                            | . 36 |
| 8.4  | ADJUSTING THE AUDIO FUNCTIONS                                           | . 37 |
| 8.5  | ADJUSTING THE CONTRAST OF THE DISPLAY                                   | . 38 |
| 8.6  | SELECTING THE WELCOME PAGE                                              | . 38 |
| 8.7  | SELECTING LANGUAGE                                                      | . 38 |
| 8.8  | PROGRAM THE KEYS FOR THE PERSO PAGE                                     | . 38 |
| 8.9  | PROGRAMMING DIRECT CALL KEYS (PROGRAMMED KEYS WITH LEDS AND F1/F2 KEYS) | . 38 |
| 8.10 | MODIFY THE PROGRAMMED KEY                                               | . 39 |
| 8.11 | DELETE A PROGRAMMED KEY                                                 | . 39 |
| 8.12 | PROGRAMMING AN APPOINTMENT REMINDER                                     | .40  |
| 8.13 | IDENTIFY THE TERMINAL YOU ARE ON                                        |      |
| 8.14 | LOCK / UNLOCK YOUR TELEPHONE                                            |      |
| 8.15 | ACTIVATING/DEACTIVATING 'FORCED HEADSET' MODE                           | .41  |
| 8.16 | INSTALLING A USB ACCESSORY (HEADSET, HANDSFREE, LOUDSPEAKER)            | .41  |
| 8.17 | CONTACTING YOUR ADMINISTRATOR                                           | .41  |
|      |                                                                         |      |

#### 

| 9.1  | AGENT SET                                             | 42 |
|------|-------------------------------------------------------|----|
| 9.2  | OPEN AN AGENT SESSION (LOGIN) – AGENT SET             | 42 |
| 9.3  | ACD APPLICATION WELCOME SCREEN – AGENT SET            | 42 |
| 9.4  | THE FOUR OPERATING STATUSES OF THE AGENT SET          | 43 |
| 9.5  | CHANGING THE OPERATING STATUS OF THE SET – AGENT SET  | 43 |
| 9.6  | MODIFYING YOUR PERSONAL CODE – AGENT SET              | 43 |
| 9.7  | INTEGRATING ANOTHER GROUP/LEAVING A GROUP – AGENT SET | 43 |
| 9.8  | CLOSE THE AGENT SESSION (LOGOUT) - AGENT SET          | 43 |
| 9.9  | SUPERVISOR STATION                                    | 44 |
| 9.10 | SUPERVISING GROUP MAILBOXES – SUPERVISOR STATION      | 44 |
|      |                                                       |    |

## 

| 10.1 | SAFETY INSTRUCTIONS   | 45 |
|------|-----------------------|----|
| 10.2 | REGULATORY STATEMENTS | 46 |

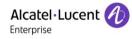

## 1 Getting to know your telephone

## 1.1 8018 DeskPhone

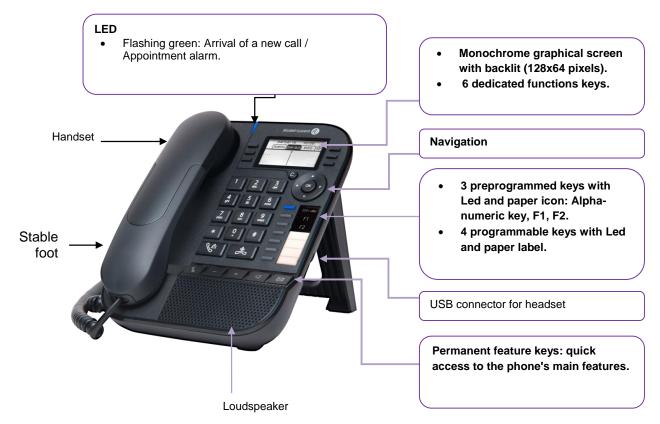

Your phone has 4 programmable keys with led and paper label. These keys are use to program a direct call. You can use the paper to describe the key.

## **1.2 Description of the connectors**

|    | 10/100/1000 Gigabit Ethernet connector (LAN). |  |
|----|-----------------------------------------------|--|
|    | 10/100/1000 Gigabit Ethernet connector (PC).  |  |
| ŶQ | DC power jack for an external power adaptor.  |  |
|    | RJ9 connector for a corded handset.           |  |
|    | Add-on module connector.                      |  |
|    | USB connector for headset.                    |  |

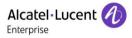

## 1.3 Welcome screens

You can access all of your phone's features from these screens. The default display has three pages that you can access by selecting the corresponding tab at the top of the screen with the navigation keys. The selected page is highlighted.

- o Menu.
- o Perso.
- o Info.
- Menu page:

Contains all features and applications, which are accessed by pressing the key corresponding to the desired feature or application. From this page, it is possible to adjust the ringer volume, program the time of an appointment, lock the terminal, define the default page displayed, configure voice mail, and access telephone functions such as calling back one of the last numbers or intercepting calls.

• Perso page:

Contains call line keys (allowing supervision of calls) and programmable call keys.

Info page:

Contains information on the telephone and the status of its functions: name, telephone number, number of messages, activation of transfer function, appointment reminder, etc.

• U Transfer icon:

Press the key next to this icon allows you to program or change the transfer function.

Press the key in front of the label to select the corresponding feature.

## 1.4 Navigation

#### OK key:

- Use to validate your choices and options while programming or configuring.
- Use to validate an edited text.
- Use to switch off/on the screen when the phone is in idle mode.

#### Left-right navigator:

- Use to move from one page to another and display information about current calls (call in progress, calls on hold, incoming call).
- Use to navigate into a text box.

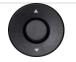

#### Up-down navigator:

Use to scroll through the content of a page.

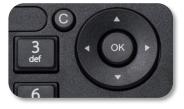

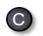

#### Back/Exit/Backspace key

- Use this key to go back to the previous step.
- Use this key to go back to the homepage (long press).
- Use this key to delete one number or character at a time.

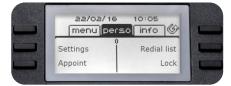

## **1.5 Changing or updating the phone label**

#### Removing the phone label

- Lift the protective cover at the notch and slide it up to take it out of its housing.
- Remove the phone label in the same way.
- Update or replace the phone label.

#### Inserting the phone label

- Insert the phone label from the top end, making sure it is placed correctly behind the notches.
- Put the protective cover back in the same way.

## 1.6 Status icons / Call icons

Icons giving information about some specific configurations of the phone or about call status are displayed in the top bar of the screen.

|   | Headset connected.      |
|---|-------------------------|
|   | Telephone locked.       |
| Ø | Appointment programmed. |
|   | Incoming call icon.     |
| ß | Call in progress icon.  |
|   | Call holding icon.      |

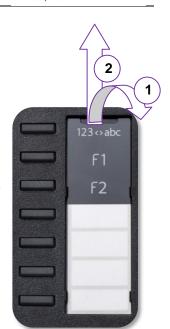

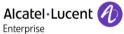

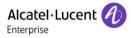

## 1.7 Features keys

| <b>F</b> | Mute and intercom key.<br>During a call, press this key to stop your contact from hearing you. When idle, press this<br>key to switch the phone to intercom mode. When you receive a call, the phone hooks off<br>automatically and you go straight into handsfree mode. This key lights up blue when<br>activated. |
|----------|----------------------------------------------------------------------------------------------------|
|          | Turn down the volume / Lower the contrast.                                                                                                    |
| +        | Turn up the volume / Increase the contrast.                                                                                                    |
| Ъ        | Pressing this key answers an incoming call in handsfree mode (the key is blue). When a call is in progress, pressing this key switches from handsfree mode to headset or handset mode.                                                                                                    |
|          | Messaging key to access various mail services. This key flashes when you have a new voicemail, text message or callback request.<br>Access the call log.                                                                                                    |
| (Ja      | <ul> <li>The redial key is associated with the off hook key when the phone is in idle state.</li> <li>Last number redial (short press).</li> <li>Call back one of the last 8 numbers dialed (long press).</li> </ul>                                                                                                |

## **1.8 Preprogrammed keys**

| 123⇔abc |
|---------|
| F1      |
| F2      |

The 8018 DeskPhone uses 3 preprogrammed keys to access some features. In this case, the icon of the feature is printed on the paper. Use the feature by pressing the corresponding key. When activated, the LED corresponding to the key remains lit up. Press the corresponding key to deactivate it.

• 123<>abc Alpha-numerical keypad

Use this key to switch between alphabetic keyboard and numeric keyboard.

Programmable keys (F1 and F2 keys). A service or a direct call can be associated to these keys.

## 1.9 Alphabetic keyboard

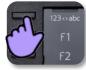

Your phone is equipped with alphanumeric keyboard. You can switch between numeric keyboard to dial number, and alphabetic keyboard to enter text by pressing the corresponding programmed key (usually the first programmed key).

• 123<>abc Switch the keyboard to the alphabetic mode by selecting the associated programmed key. When activated, the LED corresponding to the key remains lit up.

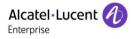

• Enter alphabetic characters.

The number pad keys have letters that you can display by successive presses. The number is the last character in the series. Some special characters can be displayed by successively pressing the key:

- Use navigation keys to move the cursor into the text.
- delete the last entered character. The alphabetic mode remains activated.
- 123<>abc Select the lit programmed key to return to the numeric mode.

## 1.10 Call management screen

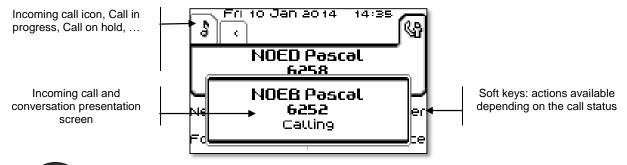

Each tab corresponds to a call, the status of which is symbolized by its icon (in progress, call on hold, arrival of new call). When a call is in progress, use the left-right navigator to look at held or incoming calls.

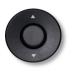

All features are accessible while the call is displayed on the screen. Use the Up and Down arrows to move up or down a page. These functions (transfer, conference, etc.) are directly related to the status of the call consulted. For example, the transfer function will not be available between a call in progress or a call on hold and an incoming call.

(C)

Used to switch from a telephone screen to an application screen. For example, it can be used while a call is in progress to search a number, program an appointment reminder, etc.

Calls can also be managed from the Perso page.

While the call is in progress, press the Back/Exit key and display the Perso page. Calls in progress or waiting calls are displayed on the different line keys. It is then possible to converse with the caller of your choice by pressing the key associated to the caller.

# 2 Using your telephone

## 2.1 Messaging portal

The messaging portal allows you to access and manage features such as the call log, instant messaging and voice messages. When there is a new event (new log, new instant message or new voice message) the message key blinks blue.

#### Accessing the messaging portal

- Press the message key to access the messaging portal.
- Enter your password if required.

#### Configure access to the messaging portal

The system default setting requires you to enter a password to access the messaging portal features. The password information is retained for a few seconds so that if you quit the messaging portal you can access it again after a few seconds without having to re-enter your password. The length of this time-out depends on your system configuration. For more information, contact your installer or administrator. You can change the setting so that you don't have to enter a password each time you want to access the messaging portal features.

- Access the messaging portal (Enter your password if required).
- Config
- Authentication
- Enter your personal password.
- Set authentication to on or off.
   On: password is always required.
   Off: password is never required.
- Press or select OK to confirm.

#### Accessing the features of the messaging portal

To access the available features (call log, instant messages IM, voice messages, sending an instant message), press the associated softkey.

## Acknowledging

When you consult a new event (call log, instant message or voice message), the event is automatically acknowledged. However, you can choose to acknowledge all events without consulting them.

- M Press the associated softkey.
- Press the softkey associated with the type of event you want to acknowledge. If you press the key associated with the 'all' option, all new events are acknowledged. You can also acknowledge all events if you press the softkey associated with the check icon in the top right corner of the screen.
- Press or select OK to confirm.

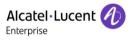

### Deleting

When consulting an event (call log, instant message or voice message), you can delete the event once you have consulted it. However, you can choose to delete all events in one go.

- Press the associated softkey.
- Press the softkey associated with the type of event you want to delete.
- Press or select OK to confirm.

## 2.2 Consulting the call log

At any time, you can consult all answered and unanswered incoming and outgoing calls. To do this, go to the call log feature on the messaging portal.

- Access the messaging portal (Enter your password if required).
- Press the softkey associated with the call log feature.

You can choose between consulting missed calls only ('Missed' tab) and consulting all call logs including unanswered/answered, incoming and/or outgoing calls ('All' tab).

#### Consulting missed calls

- Using the left/right navigator key, select the 'Missed' tab. Unacknowledged calls are in bold characters.
- Using the up and down navigation key, select the log to consult.
- Osplay the log details.

Information such as the name, phone number, date and time are displayed on the screen.

You can choose to call the contact, send an instant message to the contact, save the contact in the personal phonebook, or clear the log.

#### Acknowledge all missed calls:

Once a new log is consulted, it is automatically acknowledged. However, you can acknowledge all new missed calls without consulting them.

- Meress the associated softkey.
- Press the associated softkey.
- Press or select OK to confirm. All missed calls are acknowledged.

#### Delete all missed calls:

- Press the associated softkey.
- Press the associated softkey.
- Press or select OK to confirm. All missed calls are deleted.

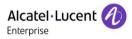

#### **Consulting all calls**

Using the left/right navigator key, select the 'All' tab.
 All calls are displayed with an icon giving information on the type of call.

| ۳O | Answered outgoing calls   | 6 | Answered incoming calls   |
|----|---------------------------|---|---------------------------|
| ×  | Unanswered outgoing calls | × | Unanswered incoming calls |

- Using the up and down navigation key, select the log to consult.
- Or Display the log details.

Information such as the name, phone number, date and time are displayed on the screen.

You can choose to call the contact, send an instant message to the contact, save the contact in the personal phonebook, or clear the log. **Acknowledge all missed calls:** 

- M Press the associated softkey.
- Mercess the associated softkey.
- Press or select OK to confirm. All missed calls are acknowledged.

#### Delete all call logs:

- Press the associated softkey.
  - Press the associated softkey.
- Press or select OK to confirm. All call logs are deleted.

## 2.3 Making a call

Use one of the following:

- Dial directly the number for your call.
- Lift the receiver ) Enter the destination number.
- Hands free ) Dial the destination number.
- Programmed line key.
- <u>123<>abc</u> Search by name (access the search by name feature by selecting the alphabetic mode).
- From call log after accessing the messaging portal.
- Redial last number.

To make an external call, dial the outside line access code before dialing your contact number.

The duration of your external call may be limited in time by the administrator. In this case, a beep sounds and/or a message will be displayed on the screen 20 seconds before the end of the communication.

#### If the internal or outside number does not reply:

Use one of the following:

• Request callback to a busy terminal *¤Callback* 

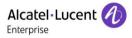

## 2.4 Receiving a call

Use one of the following:

- Lift the receiver.
- Hands free.
- Press the key next to the incoming call icon.

## 2.5 Using the telephone in 'Hands free' mode

#### Terminal idle:

- Press and release. Dial the number you want to call.» You are in hands free mode.
- At the end of the conversation, terminate the call.

#### Call in progress:

- During a conversation.
- Press and release >>>

You are in hands free mode.

During a conversation, you can lift the receiver without terminating the call.

·<\&∙

## 2.6 Activating the loudspeaker during a conversation (handset lifted)-Loudspeaker.

- During a conversation.
- Activate loudspeaker >>
- Adjust volume (9 levels).
- Deactivate loudspeaker >>

Press and release the loudspeaker key to switch to hands free mode (light steady).

## 2.7 Calling a contact using the search by name feature

You can call a contact using the search by name feature. This feature enables you to call a contact directly on their company phone or call them on another phone using their contact card.

- 123<>abc Switch the keyboard to the alphabetic mode by selecting the associated programmed key. When activated, the LED corresponding to the key remains lit up.
- Enter the first letters of the name.
   When entering the name you can extend the search by adding the first letters of the first name after entering the '#' symbol or pressing: *1stname*.
   You can change the search function from 'search by name' to 'predictive search': select the menu option and set the unified directory to 'Off'.
- Start the search.
- A list of matching names is displayed on the screen. Each contact is displayed with their name and company phone number.
- Use one of the following:
  - Display the previous and next names.
  - Select the name of the person you wish to call.
  - O Modify the search.

#### Call your contact using the company phone number

• Press the key associated with the company phone number.

#### Call your contact using another phone number (via contact card):

- Press the softkey associated with the contact name:
- The contact card opens and displays information about the contact: last name and first name, several phone numbers (Office, mobile, home), email address, instant message address and the company name.
- Scroll through the screen with the up and down navigation keys and position the cursor on the contact phone number you wish to call.
- Start the call.

You can change the search function from 'search by name' to 'predictive search' by switching the unified directory to internal directory (available once a 'search by name' is started). Please be aware that predictive searching means that you won't have access to the contact card, and therefore can only call the contact on their company phone or send instant messages.

## 2.8 Make calls via your programmed call keys

- Access the 'Perso' page.
- Find the caller you want to call from the programmed call keys.
- Call the chosen caller.

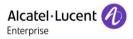

## 2.9 Filtering calls using the voice mailbox

This service lets you filter incoming calls to your voice mailbox. When your caller leaves his message you can choose to communicate with him.

#### Activating call screening

- Voice mail filtering programmed key.
- Enter your personal password.
- Same key to stop listening and deactivate the screening.

#### When you receive a call

You hear the message left by your caller.

Use one of the following:

- Hands free to take the call.
- Lift the receiver.
- 📩 To stop listening only.

### 2.10 Redialing

#### Redialing the last number dialed (redial)

(short press) >> Last number redial.

#### Call back on the last 10 numbers dialed

- (long press).
- Select the number to redial from the last 50 dialed numbers.
- Start the call.

You can also access this feature through the menu:

- Reach the 'Menu' page.
- Redial list
- Select the number to redial from the last 50 dialed numbers.

#### 2.11 Requesting automatic callback if internal number is busy

- Internal number busy.
- Call back >> Callback request acknowledged.
- }

Automatic callback is not available if the set of your caller is free or if you are put on hold when the set is busy.

## 2.12 Cancelling an automatic callback

- When your phone rings.
- Call back >> Cancellation of callback request acknowledged.

Canceling the callback request is only possible when the caller you tried to reach released the line.

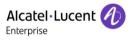

## 2.13 Receiving intercom calls

You can answer a call without lifting the receiver. When you receive a call, you are automatically connected in hands-free mode. The identity of the caller is displayed on the screen.

#### To activate-Terminal idle:

Corresponding LED lights up.

When your caller hangs up, interphony mode remains active.

#### To deactivate-Terminal idle:

• **I** >>> The corresponding LED goes out.

## 2.14 Sending DTMF signals

During a conversation you sometimes have to send DTMF signals, such as with a voice server, an automated attendant or a remotely consulted answering machine.

- During a conversation.
- Send DTMF
- Enter DTMF code.

The function is automatically cancelled when you hang up.

## 2.15 Mute, so that your caller cannot hear you

You can hear your caller but he/she cannot hear you:

#### From the set

- During a conversation.
- Disable microphone >> The key lights up.
- Resume the conversation >> The key is no longer lit.

## 2.16 Sending an instant message to a contact

123<>abc Use the alpha-numeric keyboard key to switch between the numeric and alphabetic keyboard.

You can send an instant message to a contact by entering either their phone number or their name.

#### Sending an instant message using the search by name feature

- Access the messaging portal (Enter your password if required).
- SendIM
- 123<>abc Enter the first letters of the name.
   When entering the name you can extend the search by adding the first letters of the first name after entering the '#' symbol or pressing: 1stname.
- Start the search.
- A list of matching names is displayed on the screen. Each contact is displayed with their name and company phone number.
- Press the softkey associated with the contact name: The contact card opens and displays information about the contact: last name and first name, several phone numbers (Office, mobile, home), email address, instant message address and the company name.
- Scroll through the screen with the up and down navigation keys and position the cursor on the instant message address.
- CK Access instant message writing mode.
- 123<>abc Write the instant message to send.
- Send the instant message.

#### Sending an instant message using the phone number

- Access the messaging portal (Enter your password if required).
- SendIM
- Enter your contact's phone number.
- OK Access instant message writing mode.
- 123<>abc Write the instant message to send.
- Send the instant message.

#### Status of the instant messages

Once the instant message has been sent, the message is stored in the 'Sent' tab of the instant message feature in the messaging portal. The status of the message is as follows:

|           | Instant message has been sent but not yet delivered. |  |
|-----------|------------------------------------------------------|--|
| $\bowtie$ | Instant message has been delivered.                  |  |
|           | Instant message has been read.                       |  |

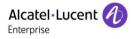

## 2.17 Answering with an instant message

123<>abc Use the alpha-numeric keyboard key to switch between the numeric and alphabetic keyboard.

You can send instant messages to your contacts when you have received an instant message or a voicemail or you can send instant messages when consulting the call log.

#### Answering an Instant message

- Access the messaging portal (Enter your password if required).
- Select the instant message feature by pressing the associated softkey.
- Using the left and right navigation keys, access one of the following tabs: new messages, received messages, sent messages or all messages.
- Using the up and down navigation keys, position the cursor on the instant message you want to answer.
- Select the instant message.
- Answer the instant message by pressing the associated softkey.
- 123<>abc Write the instant message to send.
- Send the instant message.

#### Answering a voice message

- Access the messaging portal (Enter your password if required).
- Select the voicemail feature by pressing the associated softkey.
- Using the left and right navigation keys, access one of the following tabs: new voice messages or all voice messages.
- Using the up and down navigation keys, position the cursor on the voice message you want to answer with an instant message.
- When details of the voice message are displayed on the screen, press the softkey associated with the instant message.
- 123<>abc Write the instant message to send.
- Send the instant message.

#### Answering from the call log

- Access the messaging portal (Enter your password if required).
- Press the softkey associated with the call log feature.
- Using the left and right navigation keys, access one of the following tabs: missed calls or all calls.
- Using the up and down navigation keys, position the cursor on the call log you want to consult.
- Select the call log.
- When details of the call log are displayed on the screen, press the softkey associated with the instant message feature.
- 123<>abc Write the instant message to send.
- Send the instant message.

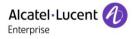

## 2.18 Consulting instant messages

You are notified of a new event when the message key is flashing.

- Access the messaging portal (Enter your password if required).
- Select the instant message feature by pressing the associated softkey.
- Using the left and right navigation keys, access one of the following tabs: new messages, received messages, sent messages or all messages.
- Using the up and down navigation keys, position the cursor on the instant message you want to read.
- Select the instant message.
- Once the instant message is read, you can:

Answer the instant message by pressing the associated softkey.

 $I\!\!I$  Delete the instant message by pressing the associated key.

Press OK to call the sender of the instant message.

When a message is read, the status of the message changes from unread to read on both sides (on the recipient side and the sender side).

You can use the filter key to consult messages sent by or to a particular contact. For example, when you are on a message sent by a contact, pressing the filter key shows only messages sent to or by that contact.

#### Acknowledge new instant messages

Once a new instant message is read, it is automatically acknowledged. However, you can acknowledge all new instant messages without reading them.

Press the associated softkey.

Press the associated softkey. All new instant messages are acknowledged.

#### **Delete instant messages**

When consulting the instant messages, you can choose to delete the messages stored in the following tabs: new, sent, received or all messages.

- Press the associated softkey.
- Press the associated softkey.
- Confirm deletion.

## 3 During a conversation

## 3.1 Making a second call during a conversation

During a conversation.

Use one of the following:

- Dial directly the number for your call.
- Name of second caller.
- New call > Number of second caller.
- [Iong press) or C / Menu page: / Redial list / Select the No. in the last ten issued.
- O / Perso page/ Programmed line key.
- The first call is on hold.

#### Cancel your second call

Use one of the following:

- On hook the handset.
- Hang up key (If in handsfree mode).

#### Recover the call on hold:

Use one of the following:

- Key associated with the 'incoming call' icon.
- Hands free to take the call.
- Lift the receiver.
- Start call key.

You are in conversation with your first caller again.

If you make an error, hang up: your telephone will ring and you will recover your first call.

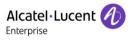

## 3.2 Answering a second call during a conversation

- During a conversation, another person is trying to call you. The name or number of the caller is displayed for a few seconds.
- Use one of the following methods to answer the displayed call.
  - Line key for which icon is flashing
  - o Answer
- The first call is on hold.

#### Cancel your second call

Use one of the following:

- On hook the handset.
- Hang up key (If in handsfree mode).

#### Recover the call on hold:

Use one of the following:

- Key associated with the 'incoming call' icon.
- Hands free to take the call.
- Lift the receiver.
- Start call key.

You are in conversation with your first caller again.

If you make an error, hang up: your telephone will ring and you will recover your first call.

## 3.3 Switching between calls (Broker call)

During a conversation, a second call is on hold.

To accept the second call:

• Select the contact on hold >> Your first call is placed on hold.

## 3.4 Transferring a call

#### To transfer your call to another number:

- During a conversation.
- Calling a second person during a conversation >> The first call is on hold.
- You can transfer the call immediately or wait for your contact to answer before transferring the call.
- Transfer

Transfer between two outside calls is not generally possible (depends on country concerned and system configuration).

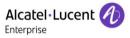

## 3.5 Transfer a call to a voice mail

During the call, you want to transfer your caller to the voice mailbox of another caller.

- TrfVMU
- Number of second caller.

## 3.6 Three-way conference with internal and/or external callers (conference)

- During a conversation, a second call is on hold.
- *¤Confer* >> You are in conference mode.

#### Cancel the conference.

- xConf
- You can talk to the second caller and the first one is on hold.

#### Hang up on all caller

Use one of the following:

• 📥 Hang up.

• On hook the handset.

#### After the conference, to leave your two callers talking together:

- xConf
- Transfer

## 3.7 Placing a call on hold (hold)

During a conversation, you wish to place the call on hold and recover it later, on the same telephone.

- During a conversation.
- Hold >> Your call is placed on hold .

Recover the call on hold:

• Select the call on hold.

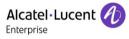

## 3.8 Placing an outside call on hold (parking)

You can place an outside call on hold and recover the call on another telephone:

- During a conversation.
- Park

#### To recover the parked call:

- Reach the 'Menu' page.
- Pickup > Unparkcall

If the parked call is not recovered within a preset time (default value 1 min 30), it is transferred to the operator.

## 3.9 Intrusion into an internal conversation

Your caller's line is busy. If the number is not 'protected' and if authorised, you can intrude into the call:

- *¤Intrusion*
- Same key to exit (*xIntrusion*)

#### Protection against intrusion:

- Press programmed key.
- Enter caller's number.

Protection is cancelled when you hang up.

### 3.10 Store a number

During a call, to save the number onto a call key:

During a conversation.

- Savetorep
- Press a call key on the Perso page.
- Enter the name of your caller.
- Apply.

## 3.11 Adjust audio volume

During a call, to adjust the volume level of the loudspeaker or receiver:

- During a conversation.
- Adjust audio volume.

## 4 'Meet me ' conference

The 'Meet me ' function is used to set up a conference with a maximum of 6 persons: the 'master ' of the conference (who has the rights for initiating the conference) and the participants (maximum of 5) who meet for the conference.

## 4.1 Initiate a 'Meet me ' conference

In order for the participants to join the conference, you must first decide on a meeting time for the conference and send them the access code.

- Lift the receiver.
- Enter the 'Meet me ' conference activation code. This code is defined by the administrator during system configuration. If necessary you may need to contact your administrator.
- Enter your telephone number (internal).
- Enter your personal password.
- Enter the conference access code.

The conference is set-up. Participants must enter this access code to join the conference call. Send the conference call access code to the participants.

When the system prompts you to enter a code or password, you are allowed 3 attempts before the system rejects your request.

Call number for activating the 'Meet me ' conference: this call number is used by the conference master when he wishes to initiate a conference from an external set. This number must have been defined previously by the system administrator.

## 4.2 Join a 'Meet me ' conference

Once set-up by the conference master, the participants can join the 'Meet me' conference (5 participants maximum).

- Lift the receiver.
- Enter the joining code for the 'Meet me ' conference. This code is defined by the administrator during system configuration. If necessary you may need to contact your administrator.
- Enter the conference access code. Conference access code: 4 digit code defined by the conference master and communicated to the participants so that they can join the conference.

You are in conference mode.

When the conference master on-hooks, all the communications will be cut-off.

Call number for joining the 'Meet me ' conference: this call number allows the participants to join a conference from an external set.

An audible beep sounds when a participant joins the conference. 2 audible beeps sound when a participant leaves the conference.

You cannot join a conference if there are already the maximum number of participants.

If the conference has not yet been set up by the conference master you are put on hold until the conference is initiated (5 minutes maximum).

If you cannot directly reach the conference, you have to call first an internal user or an automatic operator. This one dials the call number for joining the 'Meet-me ' conference and then transfers your call (10 seconds).

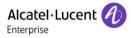

## 5 Sharing

## 5.1 Receiving supervised call ringing

To receive the special ringing for calls to another number:

- Supervised call ringing programmed key.
- Same key to cancel.

The programmed key is generally created by the administrator during system configuration. You can program the key with the corresponding code managed by the administrator.

## 5.2 Answering the general bell

When the operator is absent, outside calls to the operator are indicated by a general bell. To answer:

- Reach the 'Menu' page.
- Pickup > GenBell

## 5.3 Manager/Assistant filtering

System configuration allows 'Manager/Assistant' groups to be formed, so that the manager's calls can be directed to one or more assistants.

This feature is accessible via a programmed key. The programmed key is generally created by the administrator during system configuration. You can program the key with the corresponding code managed by the administrator.

#### From the manager or assistant telephone:

- Filter programmed key) Incoming calls are filtered by a chosen person (assistant, etc.).
- Same key to cancel.

Filtering is indicated on the manager's telephone by the icon corresponding to the 'screening' programmed key.

## 5.4 Call pick-up

You hear a telephone ringing in an office where no-one can answer. If authorised, you can answer the call on your own telephone.

This feature is accessible via a programmed key. The programmed key is generally created by the administrator during system configuration. You can program the key with the corresponding code managed by the administrator.

#### If the telephone ringing is in your own pick-up group:

• Group call pick-up programmed key.

#### If the telephone ringing is not in your pick-up group:

- Reach the 'Menu' page.
- Pickup ) Set
- Enter the number of the ringing telephone.

#### The system can be configured to prevent call pick-up on certain telephones.

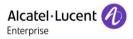

#### Outside calls to the operator will ring on your telephone and you can answer the call:

- Operator help programmed key.
- Your telephone will ring at the same time as the switchboard.
- Same key to cancel.

#### Calls to the switchboard:

Calls to the switchboard will ring on your telephone.

- Lift the receiver.
- . 0
- Operator help programmed key.

## 5.5 Hunting groups

#### Hunting group call:

Certain numbers can form a hunting group and can be called by dialling the group number.

- Lift the receiver.
- No. of group to be called.

#### Temporary exit from your hunting group:/Return into your group:

- Leave group programmed key.
- Enter your group number.

Belonging to a group does not affect the management of direct calls. A specific telephone within a group can always be called by using its own number.

## 5.6 Calling an internal caller on his/her pager

This feature is accessible via a programmed key. The programmed key is generally created by the administrator during system configuration. You can program the key with the corresponding code managed by the administrator.

The number called does not answer and you know that the person called has a pager:

- Paging programmed key.
- Paging in progress is displayed.

Your caller can answer from any telephone in the system.

## 5.7 Answering a call on your pager

This feature is accessible via a programmed key. The programmed key is generally created by the administrator during system configuration. You can program the key with the corresponding code managed by the administrator.

A call on your pager can be answered from any telephone within the system.

Your pager beeps.

- Answer paging programmed key.
- Enter your group number.

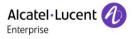

## 5.8 Calling a caller on his/her loudspeaker

Your internal caller does not answer. If authorised, you can remotely activate your caller's phone:

- Your caller does not reply.
- Interphony

You are connected to the loudspeaker on your caller's phone (if he/she has the hands free function).

### 5.9 Send a voice message copy

- Access the messaging portal (Enter your password if required).
- Press the softkey associated with the voice message feature.
- Enter your personal mailbox password.
- Using the left and right navigation keys, select the tab to consult (new or all messages).
- Using the up and down navigation keys, position the cursor on the voice message you want to send.
- Select the message to send.
- Sendcopy
- Enter the destination number.
- ок
- Sendmessage

When sending a copy of the message, you can also record a comment to join to the copy.

- Record
- Start recording the comment.
- Stop
- ок

#### 5.10 Sending a recorded message to a number or a distribution list

- Access the messaging portal (Enter your password if required).
- Press the softkey associated with the voice message feature.
- Enter your personal mailbox password.
- Press the associated softkey.
- Enter the number of the recipient or select a destination list.

or.

- Enter the name of the recipient using the alphapad.
- ок
- Record
- Start recording the comment.
- Stop
- Send the message.

## 5.11 Broadcasting a message on the loudspeakers of a station group

A message not requiring an answer can be broadcasted on the loudspeakers within your broadcast group:

- Off hook.
- Number of broadcast group >> Speak, you have 20 seconds.
- 📥 / Hang up.

The message will only be broadcast on terminals not in use and which have a loudspeaker.

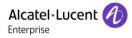

## 6 Keep in touch

## 6.1 Selecting calls to be forwarded

When a forward is applied, you can select the types of call to be forwarded: outside, internal, all.

- 5
- Ext/Int >> Select the type of Out/Int call >> type of call forwarded is displayed.
- Allcalls >> forward internal and outside calls.
- External >> Forward outside calls.
- Internal >> Forward internal calls.

## 6.2 Forwarding calls to another number (immediate forward)

The number can be your home, mobile, voice mailbox or an internal extension (operator, etc.).

- 5
- Immediat
- Number to be called >> Forward is acknowledged.
- •

You can also select the destination number of the forward through the redial feature or the individual repertory.

You can make calls, but only the destination number can call you.

## 6.3 Forwarding your calls to your voice message service

- . 5
- *Immed»VM* >> Forward is acknowledged.
- ]≉

#### 6.4 When you return, consult recorded messages

You are notified of a new event when the message key is flashing.

- Access the messaging portal (Enter your password if required).
- Press the softkey associated with the voice message feature.
- Enter your personal mailbox password.
- Using the left and right navigation keys select the new voice messages tab.
- Using the up and down navigation keys position the cursor on the message you want to listen to.
- Select the message to listen to.

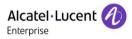

Display name of sender, with date, time and ranking of message.

- Play >> Listen to message.
- Clear >> Erase message.
- Call >> Call back sender of message.
- Sendcopy >> Copy message.
- SendIM >> Send an instant message.

#### Acknowledge all new voice messages

Once you start listening to a voice message, the message is automatically acknowledged. However, you can acknowledge voice messages without listening to them.

- Press the associated softkey.
- Press the associated softkey.
- ок

## 6.5 Activatedisable the personal assistant

- Reach the 'Menu' page.
- Settings ) Assistant
- On or Off >> Activate or deactivate the assistant.
- ок

### 6.6 Personal assistant: reaching you with one number only

- Reach the 'Menu' page.
- Settings ) Assistant ) Menu
- You can then choose where to route the calls:
  - InternNr >> Dial number of a colleague or your assistant.
  - ExternNr >> Dial an outside line number.
  - MobileNr >> Dial number of your mobile or DECT.
  - Operator >> Activatedeactivate transfer to operator.
- ок

## 6.7 Forwarding calls to your pager

Callers will thus be able to contact you while you are moving around the company:

- . 5
- Topaging >> Forward is acknowledged.

## 6.8 Forwarding your calls from the receiving terminal ('Follow me')

You wish to receive your calls in your present location: Use the 'Follow me' function.

- . 5
- Followme
- Dial your extension number >> Forward is acknowledged.

If you have a key programmed with this feature, you can access the feature directly.

- Press programmed key.
- Dial your extension number >> Forward is acknowledged.

## 6.9 Diverting all group calls

You can forward all your group calls to another internal number:

- Group calls forwarding programmed key.
- Enter the destination number.
- Forward is acknowledged.

## 6.10 Cancelling all forwards

- 5
- Cancfwd

To cancel all forwards, you can programme another type of forward too

## 6.11 Cancelling a specific forward

• Programmed key corresponding to type of forward (group or selective).

## 6.12 Forwarding calls when your line is busy (forward if busy)

Callers can be forwarded to another telephone if you are already on the line.

- 5
- Onbusy
- Enter the destination number >> Forward is acknowledged.

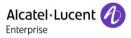

## 6.13 Do not disturb

You can make your terminal temporarily unavailable for all calls.

- . 5
- DND >> Forward is acknowledged.

Callers wishing to contact you will see the 'Do Not Disturb' message displayed on their sets when they try to call.

## 6.14 Leaving a recorded message for internal callers

You can leave a message on your terminal which will be displayed on the screen of the terminal calling you.

- . 5
- Textansw
- Choose the type of message.

#### Sending predefined message

- FixedMsg
- Select the message to be sent.
- ОК

Enter the number of the ringing telephone Language.

Notice that you can select the message to send by its number by selecting the option: Gotomessage.

The 27 standard messages are shown below:

| 1  | Call me back                  | 15  | Meeting on (*)                                |
|----|-------------------------------|-----|-----------------------------------------------|
| 2  | Call me back tomorrow         | 16  | Meeting on at _:_ (*)                         |
| 3  | Call me back at _:_ (*)       | 17  | Out for a while                               |
| 4  | Call back (*)                 | 18  | Absent for the rest of the day                |
| 5  | Call the attendant            | 19  | Absent, back at _:_ (*)                       |
| 6  | Call the assistant            | 20  | Absent, back on at _:_ (*)                    |
| 7  | I will call back at _:_ (*)   | 21  | On vacation, back on (*)                      |
| 8  | Use paging                    | 22  | External meeting                              |
| 9  | Please fetch your fax         | 23  | External meeting, back on (*)                 |
| 10 | Please fetch your mail        | 24  | I am in room nr (*)                           |
| 11 | Please cancel your forwarding | 25  | In a meeting - do not disturb                 |
| 12 | Visitors are waiting          | 26  | At lunch                                      |
| 13 | You are expected at reception | 27  | Indisposed                                    |
| 14 | Meeting at _:_ (*)            | (*) | Messages to be completed using numeric keypad |

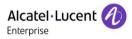

#### Sending a new message

- NewMsg
- Write your message.
- ок

## 6.15 Consulting written messages

The light indicates that messages have been received.

- Number of messages received.
- *ReadTxtMsg* >> Displays the sender's message on the screen.
- Readmore >> Displays the rest of the message and the date and time it was left.
- Display name of sender, with date, time and ranking of message.
  - Use the left-right navigator to see previous and next messages.
  - Clear >> Erase message.
  - Call >> Call back sender of message.
  - SendTxtMsg >> Sending a written message to an internal caller.
  - Savetorep >> Save the sender's number in your directory.
  - Consultation.

## 6.16 Message notification

A message is left in your mailbox but you are not at your desk. You can configure your telephone so that you receive notification of the message on another telephone.

- Reach the 'Menu' page.
- Settings > Notification
- Press consecutively to activate/deactivate.
- ON/OFF
- Choice >> Press consecutively to activate/deactivate.
- OK

#### Change the time slot

The time slot during which notification is activated can be changed.

- Schedule
- Change times.
- ок

## 7 Managing your charges

## 7.1 Charging your calls directly to business accounts

You can charge the cost of your outside calls to business account numbers.

- Reach the 'Menu' page.
- Settings > My services > Consultation > Additional services > Business account code
- Number of business account.
- Number required.

## 7.2 Finding out the cost of an outside call made for an internal user from your terminal

- Reach the 'Menu' page.
- Settings > My services > Consultation > Consultation & callbacks > Charging informations

## 8 Programming your telephone

## 8.1 Initializing your voice mailbox

• Light flashes.

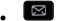

• Enter your personal code then record your name according to voice guide instructions.

Your personal code is used to access your voice mailbox and to lock your telephone.

Your password has 6 digits. A weak personal code with 6 identical digits (000000, 111111, etc.) or a simple sequence of 6 digits (012345, 123456, etc.) will be rejected by the system. After a system upgrade, the password may still have only 4 digits. For security reasons, we recommend you use a password with 6 digits. Contact your installer for more information.

## 8.2 Customizing your voice greeting

You can replace the greeting message by a personal message.

- Reach the 'Menu' page.
- Settings ) Mailbox
- You can listen to the greeting, customize the greeting and set the default greeting (*Listen, Recordname, Default*)
- You can replace the greeting message by a personal message (*Persmessage*).
- You can pause, resume or stop the recording at any time.

## 8.3 Modifying your personal code

- Reach the 'Menu' page.
- Settings > Options > Password
- Old code (6 digits).
- New code (6 digits).
- ок

Until your voice mailbox is initialized, the default password is defined by the administrator.

Your password has 6 digits. A weak personal code with 6 identical digits (000000, 111111, etc.) or a simple sequence of 6 digits (012345, 123456, etc.) will be rejected by the system. After a system upgrade, the password may still have only 4 digits. For security reasons, we recommend you use a password with 6 digits. Contact your installer for more information.

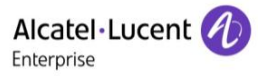

# 8.4 Adjusting the audio functions

- Reach the 'Menu' page.
- Settings > Phone > Ringing

### Choose the tune

- Int. Melody/Ext. Melody
  - The tune must be chosen for external and internal calls.
- Select the melody of your choice (16 tunes).
- ок
- 📥 End.

## Adjusting the ringer volume

- Volume
  - Select the volume you want: (10 levels).

ОК

• 📥 End.

## Activate/deactivate silent mode

- Silent
- ON/OFF >> activate/deactivate.

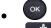

• 📩 End.

## Activate/deactivate meeting mode (progressive ringing)

- Progress.
- ON/OFF >> activate/deactivate.
- ОК
- 📥 End.

## Activate/deactivate discreet ring mode

- Beeps
- ON/OFF >> activate/deactivate.

ок

• 📥 End.

## Adjust ringer volume while a call arrives

• Your telephone rings.

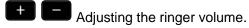

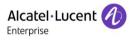

## 8.5 Adjusting the contrast of the display

- Reach the 'Menu' page.
- Settings > Phone > Contrast

## 8.6 Selecting the welcome page

This function is used to choose the page displayed by default on the telephone.

- Settings > Options > Homepage
- Select the default page.
- Ок
- •

## 8.7 Selecting language

- Reach the 'Menu' page.
- Settings > Options > Language
- Select the language of your choice.
- ОК

## 8.8 Program the keys for the Perso page

You can program keys of the perso page.

- Access the Perso page using the navigator.
- If the key is not programmed yet:
  - Select the key to program.
  - Enter the name and number to associate to the key.

# 8.9 Programming direct call keys (programmed keys with LEDs and F1/F2 keys)

The phone has four programmed keys with LEDs and a phone label, and two F1/F2 keys.

• Press a programmable key if the key is not programmed yet.

#### To program a number

- Speed dial
- Enter the number.
- Apply

#### To program a function

• Services >> Follow information displayed on the screen.

Write name of the key on the phone label.

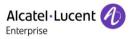

# 8.10 Modify the programmed key

- Reach the 'Menu' page.
- Settings > Keys

### Modify a programmed direct call keys (programmed keys with Leds and F1/F2 keys)

- Select the programmed key to modify.
- Enter the name.
- ок
- Enter the number.
- Ок
- •

### Modify a programmed key on perso page

- Prog perso page
- Access the 'perso ' page if necessary.
- Select the programmed key to modify.
- Enter the name.
- ок
- Enter the number.
- ок

## 8.11 Delete a programmed key

- Reach the 'Menu' page.
- Settings > Keys

## Delete a programmed direct call keys (programmed keys with Leds and F1/F2 keys)

- Select the key to delete.
- Clear
- ОК

#### Delete a programmed key on perso page

- Prog perso page
- Access the 'perso ' page if necessary.
- Select the key to delete.
- Clear
- ок
- •

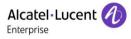

# 8.12 Programming an appointment reminder

You can set the time of a temporary reminder (one within 24 hours) or a permanent reminder (every day at the same time).

- Reach the 'Menu' page.
- Appointmt
- Enter time of appointment.
- *Temporary/ Permanent* >> Select the type of appointment (temporary or permanent).

ок

The 'Appointment programmed' icon is displayed on the welcome page.

## At the programmed time, your phone rings:

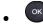

If your calls are forwarded to another terminal, the forward is not applied to the reminder call.

### To cancel your reminder request:

- Reach the 'Menu' page.
- Appointmt
- Temporary/ Permanent >> Select the type of appointment (temporary or permanent).
- Clear
- ок

The 'Appointment programmed' icon disappears from the welcome page.

## 8.13 Identify the terminal you are on

The number of your telephone is displayed on the 'Info' page.

# 8.14 Lock / unlock your telephone

This icon indicates that the phone is locked.

- Reach the 'Menu' page.
- Lock
- Enter your password >> Your telephone is locked/unlocked.

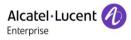

# 8.15 Activating/Deactivating 'Forced headset' mode

- Reach the 'Menu' page.
- Settings > Phone > FcedHead
- ON/OFF) activating/deactivating forced headset.

# 8.16 Installing a USB accessory (Headset, Handsfree, Loudspeaker)

- Connect the accessory to the USB connector.
- When you plug the accessory in the USB port, the USB accessory is automatically detected. If necessary, you can also select the accessory type in the audio settings:
- Reach the 'Menu' page.
- Settings > Phone > USB plug
- Select the type of device connected to the USB.
  - o Headset
  - o External hands-free
  - o External loudspeaker

# 8.17 Contacting your administrator

If necessary you may need to contact your administrator.

Before contacting your administrator make sure you have information such as your phone's part number and software version to hand.

### The part number

The phone's part number is located under the foot of the phone.

## Software version

The software version can be viewed on the phone by following this path:

• System > SWVersion

# 9 ACD: Agent set/ Supervisor station

# 9.1 Agent set

A call center solution allows optimum distribution of calls to agents according to their availability and skills.

# 9.2 Open an agent session (login) – Agent set

- Select the ACD application.
- Login
- Select the agent and validate.
- ок
- Depending the displayed information, enter your password or confirm.
- >> ACD application welcome screen is displayed.

## 9.3 ACD application welcome screen – Agent set

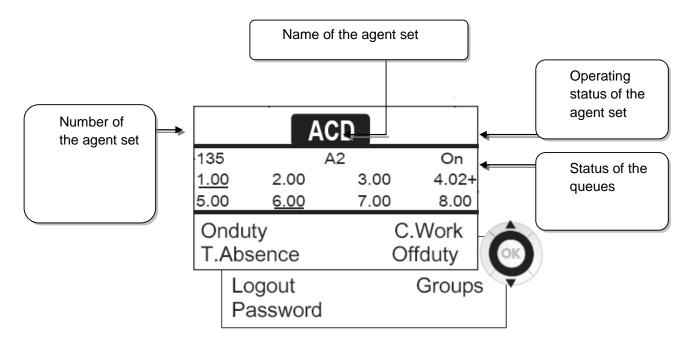

4.02 means: group number 4.2 calls waiting the + sign indicates that the queue capacity has been reached .

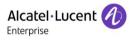

# 9.4 The four operating statuses of the agent set

An agent's availability is determined by the operating status (of which there are 4), that the agent can change at any time. These statuses are:

- Onduty >> In service, the agent is ready to receive calls.
- Offduty >> Withdrawn, the agent has withdrawn from the ACD application.
- C. Work >> Additional task, the agent is performing a task concerning a call and is not taking other calls.
- T.Absence >>> Temporarily absent, the agent has taken a break and is not taking calls.

The agent can change the operating status directly by entering codes (on all sets), by pressing the function keys on the set or using the Agent Assistant agent software on PC (if available).

## 9.5 Changing the operating status of the set – Agent set

## Changing using codes (all sets)

The operating status change codes are defined when the system is configured. Contact the system administrator to obtain these codes.

• Enter the feature code to activate.

### Change by function keys

• Press the function key of the status to be activated. Information relative to the selected status is displayed on the screen. If a refusal message is displayed, contact the system administrator.

## 9.6 Modifying your personal code – Agent set

- Password
- New code (6 digits).

## 9.7 Integrating another group/leaving a group – Agent set

- Groups
- Press the key of the group (1 to 8) to integrate (box empty) and/or press the key of the group to leave (box full).

## 9.8 Close the agent session (logout) – Agent set

• Logout

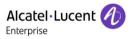

## 9.9 Supervisor station

• A supervisor can consult the messages left in the voice mailboxes of the call centre groups (maximum 8 groups) using the function keys on a Deskphone.

A supervisor can also perform the agent function from the same set.

## 9.10 Supervising group mailboxes – Supervisor station

### Consulting the messages:

When a message is left in a group mailbox, the voice mail present indicator associated with the supervision key flashes.

- Press the supervision key.
- Follow the instructions of the voice guide.

When a mailbox is consulted by a supervisor, the other supervisors cannot access it.

### Supervision keys for group mailboxes and positioning on the sets:

• Access the Perso page to display the positioning of the supervision keys on the sets.

# 10 Guarantee and clauses

# **10.1 Safety Instructions**

- Changes or modifications to the equipment not expressly approved by the party responsible for compliance could void the user's authority to operate the equipment.
- Magnets could affect the functioning of pacemakers and implanted heart defibrillators. Keep a safe distance between your pacemaker or implant defibrillator and the handset which includes magnetic elements: 4 centimeters (1,6 inches) at least.
- It is recommended to follow the standard acceptance procedures before using this equipment in human safety critical areas (hospitals...).
- The handset includes magnetic elements that may attract sharp metallic objects. To prevent injury, before each use ensure sharp metallic objects are not stuck to the earpiece and microphone.
- Avoid using phones (other than cordless type) during an electrical storm. There may be a remote risk of electric shock from lightning.
- Do not use the device in environments where there is a danger of explosion.
- Do not plug this phone into an Integrated Services Digital Network (ISDN) connection or into a regular Public Switched Telephone Network (PSTN) connection. This can result in severe damage to the phone.
- Never allow your telephone to come into contact with water.
- To clean your telephone, use a soft damp cloth. Never use solvents (trichlorethylene, acetone, etc.) which may damage the plastic parts of your telephone. Do not use aerosol cleaners.
- This product is intended to be connected to the PABX via the LAN (10/100/1000 MB)
- If you are connected to a POE connection do not use an external Power Supply.
- The PoE (Power over Ethernet) devices that supply or receive power and their connected cables must all be completely indoors.
- The RJ45 jack is not used for telephone line connection.

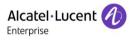

# **10.2 Regulatory Statements**

# Marking CE

This equipment is in compliance with the essential requirements of Radio Equipment Directive (RED) 2014/53/EU and with Directive 2011/65/UE (ROHS).

The Declaration of Conformity may be obtained from:

ALE International 32 avenue Kléber – 92700 Colombes, France ebg global supportcenter@al-enterprise.com

## **USA and Canada**

This device complies with Part 15 of the FCC Rules and with RSS210 of Industry Canada.Operation is subject to the following two conditions: (1) this device may not cause harmful interference, and (2) this device must accept any interference received, including interference that may cause undesired operation.

## Exposure to Radio Frequency Signals.

This equipment complies with radiation exposure limits set by FCC/IC and the European Council. This equipment has very low levels of RF energy and is deemed to be compliant without testing of the specific absorption rate (SAR).

## **User Instructions**

X

Only use the handset in temperatures between 5°C to +45°C (23°F to 113°F). This product is intended for use in an indoor environment only. This apparatus is Hearing Aid Compatible (HAC).

## Acoustic shock protection

Maximum sound pressure level for handset is compliant with European, US and Australian standards.

### Disposal

The equipment must be returned to a collection point for electronic equipment waste disposal.

Defective batteries must be returned to a collection point for chemical waste disposal.

## **Related Documentation**

Other languages for these Safety and Regulatory Instructions and User Documentation are available at the following Web site:

http://www.al-enterprise.com?product=All&page=Directory

The labels and icons presented in this document are not contractually binding and may be modified without prior warning.

The information presented is subject to change without notice. ALE International assumes no responsibility for inaccuracies contained herein. Copyright© ALE International 2016.

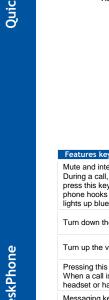

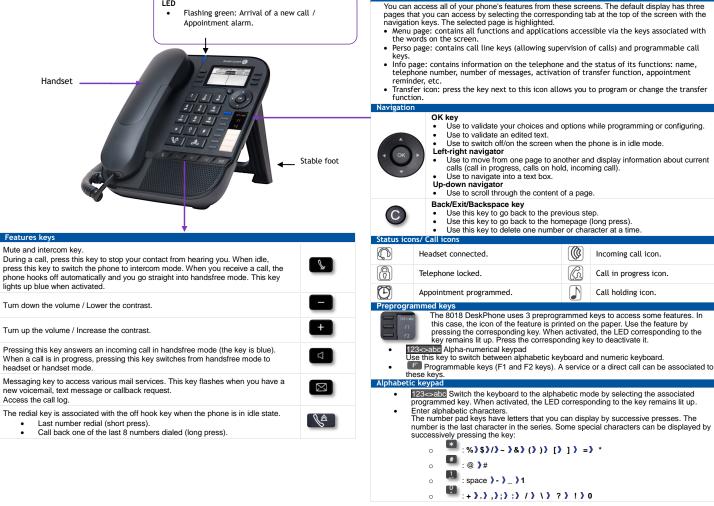

0

Welcome screens

Related Documentation - Other languages for these Safety and Regulatory Instructions and User Documentation are available at the following Web site: http://www.al-enterprise.com. Alcatel-Lucent copyright © 2016

LED

|                                                                                                    |                                                                                                    |             | Alcatel·Lucer<br>Enterprise                                                                                                    |             |
|----------------------------------------------------------------------------------------------------|----------------------------------------------------------------------------------------------------|-------------|----------------------------------------------------------------------------------------------------|-------------|
| Call <ul> <li>Dial the number directly or dial the number after pressing a line key (an off-hook key phone or Bluetooth handset, hands-free key).</li> </ul>                                                                                                    | <ul><li>Switching between calls (Broker call)</li><li>Press the key associated with the call on hold.</li></ul>                                        |             | Do not disturb<br>• Press the key associated to the forward                                                                                                    | 5           |
|                                                                                                    | To cancel your second call and recover the first                                                                                                    | 3           | icon.<br>• DND                                                                                                    | V           |
| <ul> <li>Call by name (Company directory)</li> <li>[123:esado] Switch the keyboard to the alphabetic mode by selecting the associated programmed key.</li> <li>Enter the first letters of the name. When entering the name you can extend the search by adding the first letters of the first name after entering the '#' symbol or pressing: 1stname.</li> <li>Answer a call</li> <li>Take the handset off the hook, use an off-hook key (phone or Bluetooth handset), use hands-free key, or press the key next the backet and the search of the hook.</li> </ul> | <ul> <li>You automatically recover the first call.</li> </ul>                                                                                          |             | Send text messages<br>• Message                                                                                                    |             |
|                                                                                                    | Transferring a call <ul> <li>You are in conversation with one caller.</li> <li>Call a second contact.</li> <li>Transfer the call.</li> </ul>           |             | <ul> <li>Message</li> <li>SendTxtMsg</li> <li>Enter the destination number.</li> <li>Select the type of message to send (fixed Msg, New Msg,).</li> <li>123&lt;&gt;abc You can switch between numeric keyboard to dial number, and alphabetic keyboard to enter text by pressing the corresponding programmed key.</li> </ul> |             |
|                                                                                                    | Conference <ul> <li>Call the first contact.</li> <li>Call the second contact.</li> <li>¤Confer</li> </ul>                                              |             |                                                                                                    |             |
| next to the incoming call icon.<br>Ignore call / End the call                                                                                                    | <ul> <li>Make calls via your programmed call keys</li> <li>Press the desired programmed call key.</li> </ul>                                           | Perso       | Read text messages<br>• Message                                                                                                    | $\boxtimes$ |
|                                                                                                    | Modify the programmed key     Settings > Keys                                                                                                    |             | ReadTxtMsg                                                                                                    | لانكا       |
| Redial <ul> <li>Long press to access the list of the last 10</li> <li>dialed numbers.</li> </ul>                                                                                                    | <ul> <li>Press the programmed key to be modified.</li> <li>Follow the on-screen instructions.</li> </ul>                                               | Perso       | Information about the phone                                                                                                    | Info        |
| Short press to call the last dialed number.                                                                                                    | Erase a programmed key                                                                                                    |             | <ul> <li>Lock/unlock the phone</li> <li>Lock</li> </ul>                                                                                                    | Menu        |
| Make a call-back request to a busy number<br>• Callback                                                                                                    | <ul> <li>Settings ) Keys</li> <li>Select the key to be erased.</li> <li>Follow the on-screen instructions.</li> </ul>                                  | Menu        | Adjust audio volume                                                                                                    |             |
| Placing a call on hold (hold)       • Hold                                                                                                    | Customizing your voice greeting<br>• Settings                                                                                                    |             | Select the language of your choice <ul> <li>Settings &gt; Options &gt; Language</li> </ul>                                                                                                    | Menu        |
| Sending DTMF signals Send DTMF Send numbers.                                                                                                    | <ul> <li>Mailbox</li> <li>You can listen to the greeting, customize the greeting and set the default greeting.</li> </ul>                              | Menu        | Choose the tune <ul> <li>Settings &gt; Phone &gt; Ringing</li> <li>Adjust the ring via the following menus:</li> </ul>                                                                                                    | Menu        |
|                                                                                                    | Consulting your voice mailbox                                                                                                    | $\boxtimes$ | Melody, Silent, Beeps, Volume, etc.                                                                                                    |             |
| Mute                                                                                                    | Diverting calls to your voice mailbox                                                                                                    | لاتنا       | Adjusting screen contrast <ul> <li>Settings &gt; Phone &gt; Contrast</li> </ul>                                                                                                    | Menu        |
| <ul> <li>The phone automatically answers the call.</li> <li>Before the line is taken, you hear a succession of specific beeps.</li> </ul>                                                                                                    | <ul> <li>Press the key associated to the forward icon.</li> <li>Immed<sup>»</sup> VM</li> <li>ress the key associated with the type of call</li> </ul> | 3           | Modify the password for your phone<br>set<br>• Settings > Options > Password                                                                                                    | Menu        |
| Making a second call during a conversation <ul> <li>New call</li> </ul>                                                                                                    | forward required.<br>Cancel forward<br>• Press the key associated to the forward icon.                                                                 | 5           | Homepage <ul> <li>Settings &gt; Phone &gt; Homepage</li> </ul>                                                                                                    | Menu        |
| Answering a second call during a conversation                                                                                                    | <ul> <li>Press the key associated to the forward icon.</li> <li>Cancelfwd.</li> </ul>                                                                  |             | • Select the default page.                                                                                                    |             |

Quick guide

Related Documentation - Other languages for these Safety and Regulatory Instructions and User Documentation are available at the following Web site: http://www.al-enterprise.com. Alcatel-Lucent copyright © 2016